# читалка S РУКОВОДСТВО ПОЛЬЗОВАТЕЛЯ

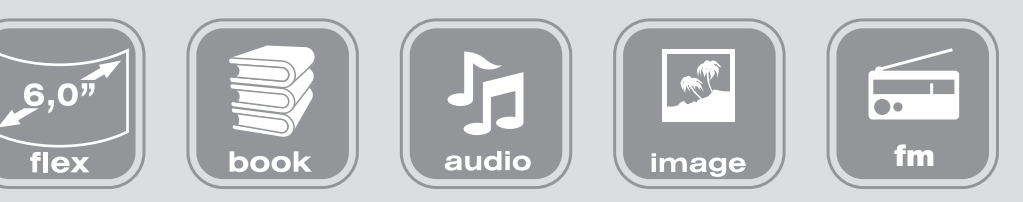

## **ВВЕДЕНИЕ**

Благодарим Вас за выбор продукции Digma.

Прежде чем начать использование данного устройства, пожалуйста, внимательно прочтите руководство для обеспечения правильной эксплуатации изделия и предотвращения его повреждения.

- Программное обеспечение, конструктивные особенности устройства и содержание данной инструкции могут быть изменены в целях усовершенствования продукта, без предварительного уведомления.
- Производитель и дистрибьюторы данной продукции не несут ответственности за повреждения корпуса устройства, а также за ущерб, причиненный вследствие неправильной или несоответствующей эксплуатации пользователем.

## **КОМПЛЕКТАЦИЯ**

- Электронная книга s605f
- $\bullet$  Чехоп
- $\bullet$  USB-кабель
- Наушники
- Сетевой адаптер
- Руководство пользователя на русском языке
- Гарантийный талон

# **ТЕХНИЧЕСКИЕ ХАРАКТЕРИСТИКИ**

- Гибкий ударопрочный экран: размер 6", технология электронных чернил E-ink FLEX HD PEARL, 16 градаций серого
- Разрешение экрана: 1024 х 768 точек
- Слот карты памяти: Micro SD(SDHC) объемом до 32 Гб
- Разъем подключения к компьютеру: mini USB 2.0
- Выход на наушники: мини-джек 3,5 мм
- Поддерживаемые форматы файлов для чтения\* : FB2, TXT, PDF, DJVU, DJV, ZIP, 7- ZIP, RAR, RTF, EPUB, HTML, CHM, PDB, MOBI, DOC, DOCX, XLS, XLSX, PPT, PPTX, TRC, PRC, OEB
- Поддерживаемые форматы файлов изображения: JPG, BMP, PNG, GIF, TIFF
- Поддерживаемые форматы музыкальных файлов: WMA, MP3, WAV, OGG
- FM-радио, в качестве приемной антенны используются наушники
- Встроенный литий-полимерный аккумулятор, емкость 1450 мАч
- Меню: русифицированное
- Доступные цвета: белый / черный
- Размеры: 188 х 119 х 8 мм
- Вес: 210 г

\* Поддержка других форматов реализуется обновлением прошивки

# **МЕРЫ ПРЕДОСТОРОЖНОСТИ**

- $\bullet$  Не разбирайте и не ремонтируйте устройство самостоятельно. В случае его неисправности, обратитесь в сервисный центр.
- Не подвергайте электронную книгу воздействию прямых солнечных лучей и обогревающих устройств.
- Избегайте контакта устройства с источниками огня, во избежание взрыва или пожара.
- Не подвергайте электронную книгу воздействию слишком высоких или слишком низких температур.
- Не храните устройство в местах с повышенной влажностью, а также в пыльных или грязных местах.
- Избегайте попадания воды на электронную книгу.
- Избегайте падения устройства и его удара о другие предметы.
- Не подвергайте электронную книгу сильному механическому воздействию. Компания-производитель не несет ответственности в случае повреждения экрана пользователем.
- Избегайте контакта устройства с источниками электромагнитного излучения.
- Не используйте для чистки изделия химические вещества или моющие средства; всегда выключайте электронную книгу перед чисткой.
- Не отключайте устройство от ПК во время форматирования или копирования файлов.
- Во время использования изделия в качестве съемного диска, всегда четко следуйте указаниям по выполнению операций. Любое ошибочное действие может привести к потере файлов.
- Создайте резервные копии важных данных на Вашем ПК, поскольку ремонт устройства или другие причины могут привести к потере данных.
- Используйте только одобренные производителем аксессуары.

# **ИСПОЛЬЗОВАНИЕ НАУШНИКОВ**

- В целях безопасности на дороге, не используйте электронную книгу с наушниками, если Вы управляете автомобилем или едете на велосипеде.
- Уменьшите громкость, переходя проезжую часть дороги.
- Используя наушники, избегайте прослушивания музыки на слишком высокой громкости в течение длительного времени, в противном случае это может привести к проблемам со слухом.
- Прекратите использование устройства или уменьшите звук, если Вы услышали звон в ушах.

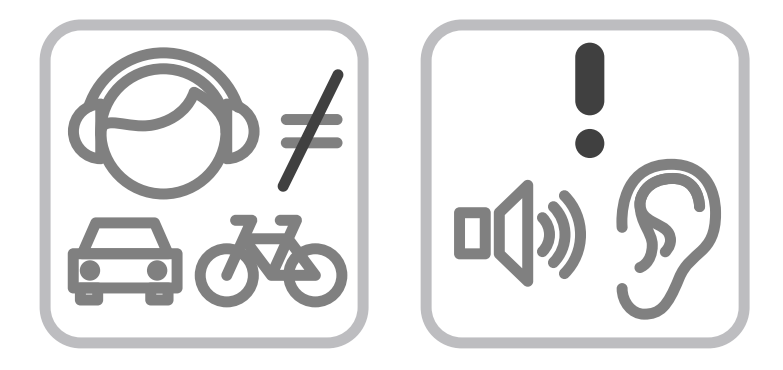

# **СХЕМА УСТРОЙСТВА**

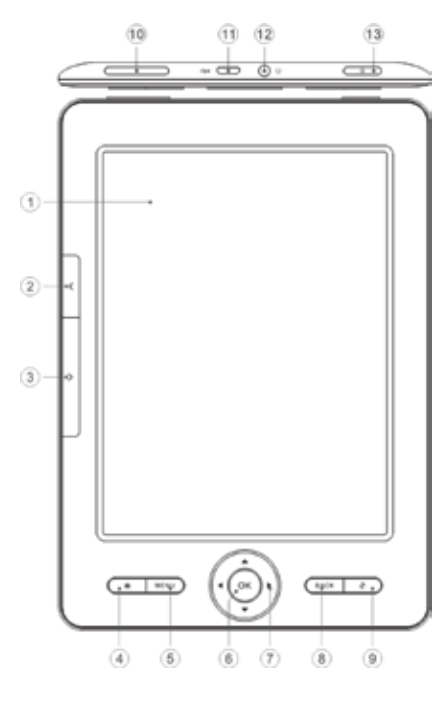

1. **ДИСПЛЕЙ E-INK FLEX.** Экран на основе технологии электронных чернил для отображения данных в различных режимах: вывода текста книги, списка доступных файлов и приложений, служебной информации о состоянии устройства и т.п.

В технологии "FLEX" используется гибкая полимерная поверхность экрана "электронных чернил", которая, по сравнению с традиционной стеклянной, более устойчива к изгибам и менее склонна к поломкам вследствие случайных ударов.

- 2. **КНОПКА "ПРЕДЫДУЩАЯ СТРАНИЦА".** Переход к предыдущей странице текущего текста или рабочего окна.
- 3. **КНОПКА "СЛЕДУЮЩАЯ СТРАНИЦА".** Переход к следующей странице текущего текста или рабочего окна.
- 4. **КНОПКА "ДОМ".** Переход к главному меню устройства.
- 5. **КНОПКА "МЕНЮ".** Открытие окна доступных настроек и панелей инструментов для разных режимов работы.
- 6. **КНОПКА "OK".** Подтверждение выбора или выполнение выделенного элемента на экране.
- 7. **КНОПКИ НАВИГАЦИИ.** Переход по 4-м направлениям (вверх, вниз, влево, вправо) для выбора элемента на экране.
- 8. **КНОПКА "ВОЗВРАТА".** Возврат к предыдущему открытому окну на экране или закрытие всплывающих окон.
- 9. **КНОПКА "ОБНОВЛЕНИЕ ЭКРАНА".** Полное принудительное обновление изображения, выводимого на экран устройства.
- 10. **КНОПКИ ГРОМКОСТИ.** Увеличение и уменьшения громкости.
- 11. **ПОРТ MICRO-USB.** Используется для соединения с компьютером для передачи в устройство файлов и зарядки аккумулятора.

12. **ГНЕЗДО ДЛЯ ПОДКЛЮЧЕНИЯ НАУШНИКОВ.** Разъем стерео мини-джек 3,5 мм

13. **КНОПКА ПИТАНИЯ.** Включение/выключение устройства при долгом нажатии, короткое нажатие переводит устройство в спящий режим и выводит из него.

# **УСТАНОВКА КАРТЫ ПАМЯТИ И КНОПКА RESET**

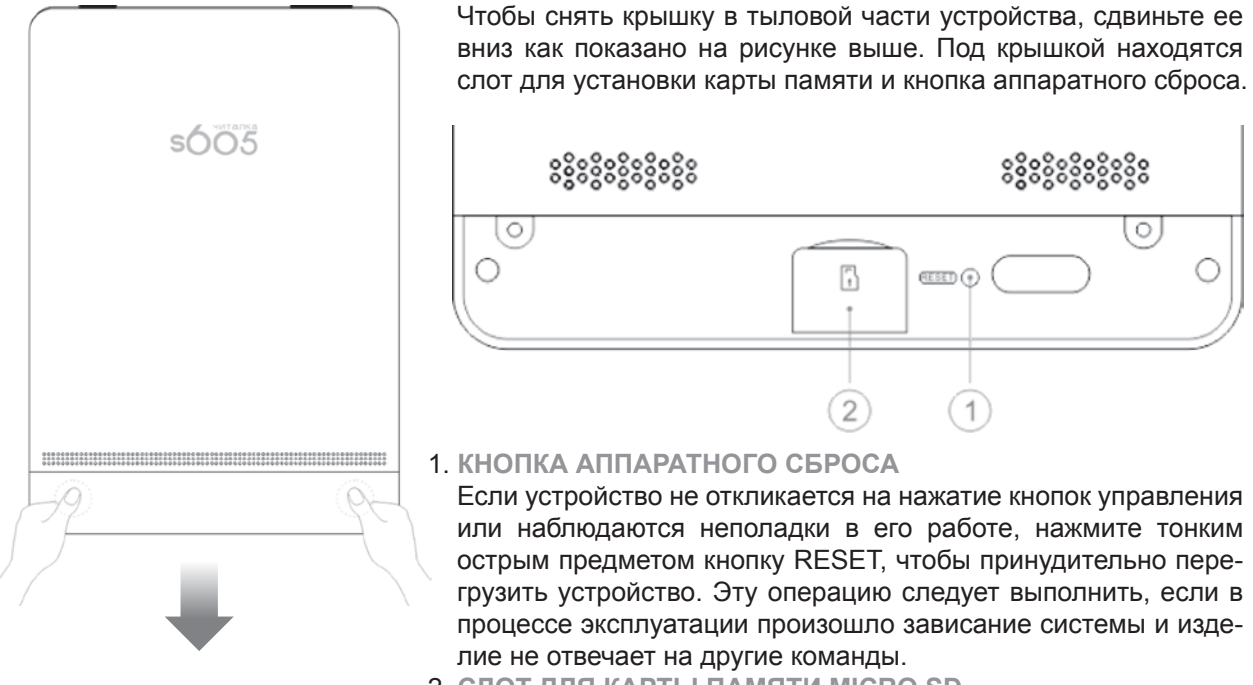

2. **СЛОТ ДЛЯ КАРТЫ ПАМЯТИ MICRO SD**

Установите карту памяти в данный слот, расположив ее согласно нанесенному рисунку подсказки.

# **ОСНОВНЫЕ ОПЕРАЦИИ**

## **ВКЛЮЧЕНИЕ / ВЫКЛЮЧЕНИЕ**

- Нажмите и удерживайте кнопку питания для включения устройства, на экране появится заставка и начнется загрузка системы.
- Нажмите и удерживайте кнопку питания для выключения устройства. Перед выключением на экране появится всплывающее окно с вопросом о подтверждении данной операции, кнопками навигации выберите вариант ответа "Да" и нажмите кнопку ОК для окончательного выключения.

## **ПОДКЛЮЧЕНИЕ НАУШНИКОВ**

● Для прослушивания звуковых файлов или приема радио в FM-диапазоне подключите наушники к соответствующему гнезду.

# **ПОДКЛЮЧЕНИЕ К КОМПЬЮТЕРУ**

**ПОДКЛЮЧЕНИЕ ЭЛЕКТРОННОЙ КНИГИ К КОМПЬЮТЕРУ**

- Убедитесь, что компьютер и электронная книга включены.
- Подключите устройству к компьютеру с помощью прилагающегося USB-кабеля.
- На экране электронной книги появится всплывающее окно с вопросом «Соединиться с ПК?». Используя кнопки навигации, выберите вариант ответа "Да". Подтвердите выбор кнопкой OK.

## **ЗАГРУЗКА ФАЙЛОВ С КОМПЬЮТЕРА**

Для загрузки файлов с компьютера, выполните следующие действия:

- Откройте меню "Проводник" или папку "Мой компьютер". Внутренняя память электронной книги и установленная карта памяти будут отображаться в виде 2-х съемных накопителей.
- Выберите файлы/папки для передачи с компьютера и перенесите их с помощью мыши в необходимую папку любого съемного накопителя (файлы также можно перенести с ПК на устройство с помощью функций "Копировать" и "Вставить").
- Для удаления файлов со съемного накопителя используйте команду "Удалить".

## **ОТСОЕДИНЕНИЕ USB-КАБЕЛЯ**

После завершения процесса копирования файлов, пожалуйста, отсоедините USB-кабель от устройства следующим образом:

- Дважды щелкните левой кнопкой мыши по пиктограмме "Безопасное извлечение устройства" на Панели задач в правом нижнем углу рабочего стола.
- Выберите необходимое USB-устройство в окне "Безопасное извлечение устройства" и нажмите на кнопку "Остановить".
- Только после появления окна "Теперь Вы можете безопасно отключить устройство USB", отсоедините электронную книгу от компьютера.

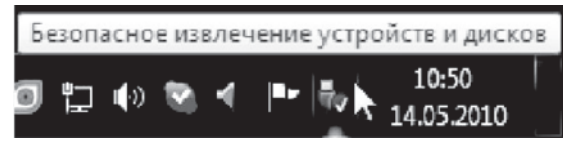

*ВНИМАНИЕ:*

- *Не отсоединяйте электронную книгу во время воспроизведения на Вашем ПК файлов, хранящихся в памяти устройства.*
- *Не отсоединяйте электронную книгу от компьютера во время передачи данных, в противном случае это может привести к повреждению или потере данных.*

# **ЗАРЯДКА БАТАРЕИ**

## **ВНИМАНИЕ:**

Перед первоначальной эксплуатацией устройства рекомендуется зарядить аккумулятор в течение 8-10 часов. Стандартное время зарядки электронной книги при последующих циклах составляет около 4-х часов.

- Зарядка устройства начнется автоматически после его подключения к работающему компьютеру или к сети переменного тока через прилагаемый в комплекте адаптер.
- Специальная картинка на экране устройства сигнализирует о нормальном процессе зарядки.
- Если во время процесса зарядки Вы одновременно копируете файлы на устройство, возможно увеличение времени зарядки аккумулятора.

## **ИНДИКАЦИЯ СОСТОЯНИЯ БАТАРЕИ:**

● Для прослушивания звуковых файлов или приема радио в FM-диапазоне подключите наушники к соответствующему гнезду.

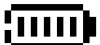

Полная зарядка батареи.

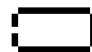

Батарея разряжена, требуется подзарядка.

## **ВНИМАНИЕ:**

- Рекомендуемая температура окружающей среды для зарядки аккумуляторной батареи от 0°С до 35°С.
- Если устройство не используется в течение продолжительного времени, заряжайте аккумуляторную батарею через каждые 2-3 месяца.
- Сразу зарядите устройство, если появилось сообщение о низкой зарядке аккумулятора.
- Не допускайте зарядки электронной книги в течение времени, превышающего оптимальное время зарядки аккумулятора. В противном случае это может привести к уменьшению срока службы аккумуляторной батареи.
- Если устройство не используется в течение продолжительного времени, храните его при температуре 23±5°С и влажности 65±20% для поддержания оптимального срока службы аккумулятора.
- Неправильная зарядка аккумуляторной батареи может стать причиной пожара или взрыва устройства. Для замены используйте батареи только эквивалентного вида.
- Не демонтируйте, не взламывайте и не сжигайте батарею, поскольку это может привести к пожару, ожогам и др.

*ПРИМЕЧАНИЕ:*

*● Электронная книга автоматически выключится, если аккумуляторная батарея полностью разряжена.*

## **СТРУКТУРА МЕНЮ И УПРАВЛЕНИЕ**

## **ГЛАВНОЕ МЕНЮ**

Рабочий стол главного меню состоит из 4-х основных блоков: Недавно открытые книги, Аудио плеер, Календарь и набора иконок основных приложений.

Используя кнопки навигации, можно перемещаться по представленным элементам рабочего стола (вокруг выбранного пункта отображается прямоугольная рамка черного цвета). Кнопка OK активирует функцию, соответствующую выбранному элементу.

В самый большой блок (набор иконок основных приложений) входит следующее: Документы, Музыка, Фотографии, Проводник, FM-радио, Установки, Руководство, Другое (дополнительные приложения), Выключение.

## *ПРИМЕЧАНИЕ:*

*В случае наличия у устройства дополнительных функций (таких как WiFi подключение и доступ в сеть Интернет), набор иконок основного экрана может отличатьтся.*

При активации некоторых иконок из этого набора откроется соответствующее им подменю. Например, в подменю пункта Проводник входят иконки Внутренняя память и Карта памяти, в подменю пункта Другое входят Словари, Заметки и Календарь.

Внешний вид рабочего стола главного меню показан на следующей картинке:

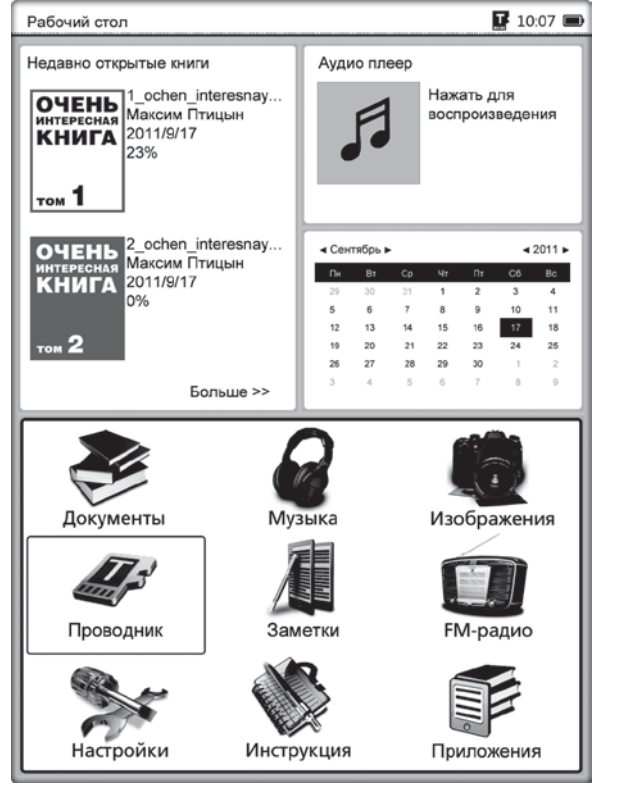

## **НЕДАВНО ОТКРЫТЫЕ КНИГИ**

В блоке главного меню "Недавно открытые книги" показываются 2 книги, которые были открыты в последнее время. После выбора одной из этих книг на экране отобразится страница этой книги, которую читали последней.

При активации пункта "Больше>>" на экране появится окно с полным списком книг, открытых в последнее время (история просмотров). Нажатие кнопки "Меню" вызовет всплывающее окно со списком доступных функций:

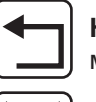

**Назад на главную:** возврат в главное меню рабочего стола.

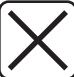

**Удалить:** удаление из списка выбранной книги.

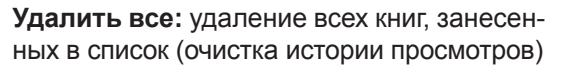

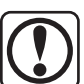

**Свойства:** выводится окно с дополнительной информацией о выбранной книге.

Устройство поддерживает ввод символом с помощью виртуальной клавиатуры. Во многих приложениях может появляться всплывающее окно с мигающим курсором. В нижней части экрана отображается виртуальная клавиатура. Нажатие кнопки Меню, скрывает и отображает клавиатуру. Кнопки Предыдущая/следующая страница служат для переключения метода ввода и набора доступных символов. Кнопки навигации служат для выбора нужной буквы или символа, нажатие кнопки ОК подтверждает ввод выбранного символа. После окончания ввода скройте клавиатуру нажатием кнопки Меню и нажмите кнопку ОК для завершения операции ввода.

### **ДОКУМЕНТЫ**

Войдите в раздел Документы. Вы увидите список всех сохраненных книг и папок, которые находятся в папках Documents во внутренней памяти устройства и на установленной карте памяти MicroSD.

Список файлов и папок в устройстве может отображаться двумя способами: в виде эскизов или простой таблицы. В случае вида эскизов отображается картинка обложки книги, если она добавлена в файл, если картинки обложки нет, то она формируется устройством самостоятельно и включает в себя название файла, его формат и тип. В случае простой таблицы виден список файлов с указанием их типа, размера и даты создания.

Ниже приведен пример отображения на экране раздела Документы, где книги представлены в виде эскизов.

## *ПОЛЕЗНЫЙ СОВЕТ:*

*Картинки обложек поддерживаются только в файлах формата FB2, PDF и EPUB. Поддержка картинок обложек в файлах других форматов не реализована, в этом случае будет отображаться автоматическая обложка, сформированная устройством. В разделе Документы отображаются только файлы с книгами, поддерживаемых устройством форматов. Все поддерживаемые и неподдерживаемые устройством файлы можно увидеть через раздел Проводник.*

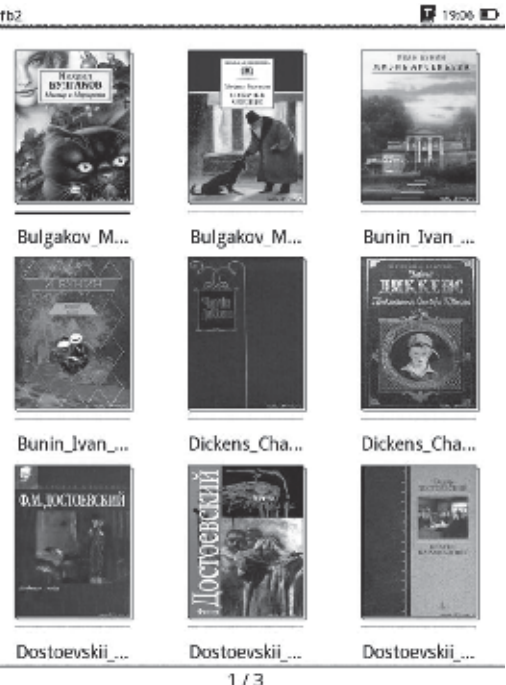

Если вы находитесь в разделе Документы, нажатие кнопки "Меню" вызовет всплывающее окно со списком доступных функций:

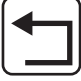

**Назад на главную:** возврат в главное меню рабочего стола.

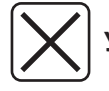

**Удалить:** удаление выбранной книги.

**Искать по имени:** поиск во всех файлах и папках по заданному содержанию. Поддерживается поиск по имени файла или папки, и по расширению файла. Для выхода из поисковой страницы нажмите кнопку Возврата (Back).

**Метод сортировки:** поддерживается сортировка по имени файла, размеру файла, типу файла, дате создания, можно выбрать результаты сортировки с учетом убывания или возрастания. По умолчанию используется сортировка по имени файла с учетом возрастания в алфавитном порядке.

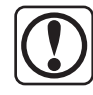

**Свойства:** выводится окно с дополнительной информацией о выбранном файле. Информация включает в себя имя файла, тип файла, его размер, размещение и дату создания.

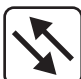

**Эскизы или таблица:** переключение между двумя режимами отображения: в виде эскизов или простой таблицы.

# **ИНТЕРФЕЙС РЕЖИМА ЧТЕНИЯ**

В разделе Документы выберите нужную книгу и нажмите кнопку ОК. Вы попадете в режим чтения, на экране будет отображаться страница данной книги.

Поддерживаются следующие форматы файлов для чтения:

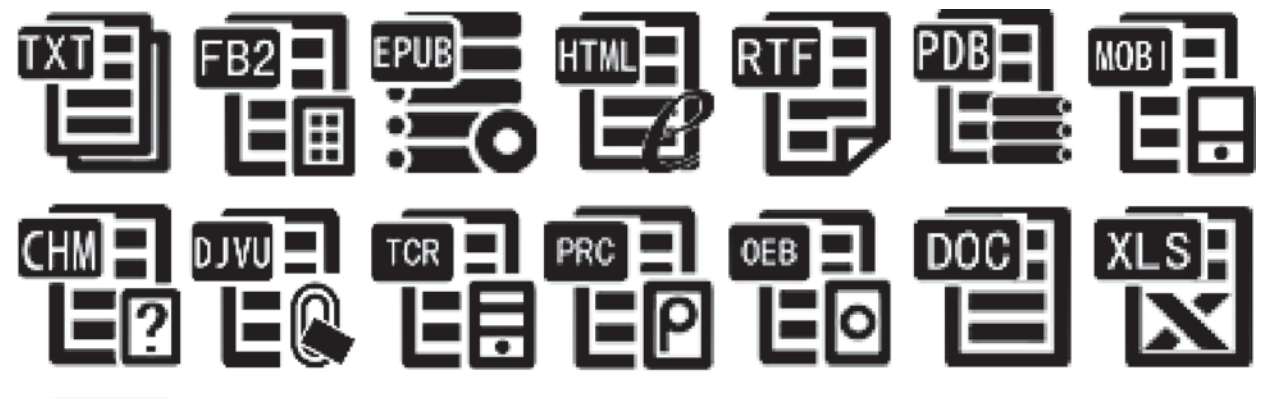

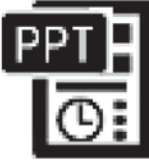

WWW.DIGMA.RU

ское облачение выбирал из гардероба своих предшественников. Со дня восшествия на престол носил он все то же белое одеяние. довольно-таки поношенное, которое сменил лишь тогда, когда ему заметили, что негоже предстоятелю Христа на земле одеваться столь бедно.

В управлении церковным достоянием он также много преуспел: пополнил папскую казну, опустевшую со времен Урбана

VIII<sup>[9]</sup> и Иннокентия X<sup>[10]</sup>, покончил с непотизмом: едва его избрали, как он призвал к себе племянника Ливио и предупредил, что тому не бывать кардиналом, более того, вообще лучше подальше держаться от государственных дел.

И наконец он призвал свою паству соблюдать строгие правила поведения и вести возможно более скромный образ жизни. Были закрыты театры, другие места развлечений. Практически прекратили свое существование карнавалы, еще десятью годами раньше привлекавшие любителей увеселений со всей Европы. Праздники и музыкальные представления были сведены к минимуму. Женской части населения запретили слишком открытые и декольтированные на французский манер наряды. Дошло даже до того, что понтифик высылал отряды сбиров инспектировать исподнее, развешанное на окнах, с указанием конфисковать нижнее белье слишком откровенного покроя.

Благодаря таким порядкам, заведенным Иннокентием XI как в финансовой области, так и в области нравственности, он сумел набрать суммы, необходимые для борьбы с турками, и оказать неоценимую помощь христианским армиям.

И вот в войне наступил решающий час. Весь христианский 23/842

#### **ЧТЕНИЕ**

В интерфейсе режима чтения выводится информация о полном числе страниц книги и номере текущей страницы, процентное отношение уже прочитанных страниц к их общему числу. Все книги при закрытии запоминают номер открытой страницы, при последующем открытии чтение начнется именно с этой страницы. Перелистывание производится кнопками Предыдущая и Следующая страница.

#### *Полезный совет.*

Нумерация страниц может не отображаться сразу же после открытия книги. Подождите немного, чтобы устройство правильно сосчитало все страницы книги. Чем больше книга, тем большее время займет этот процесс.

#### **СУЩЕСТВУЮШИЕ ФУНКЦИИ РЕЖИМА ЧТЕНИЯ**

**ПЕРЕВОД**. Нажмите любую кнопку навигации, чтобы на странице появился мигающий курсор.

Кнопками навигации переместите курсор к нужному месту в тексте, затем нажмите кнопку ОК. Слово, около которого стоял курсор, будет подчеркнуто. Кнопками навигации вы можете расширить подчеркнутую область.

Далее снова нажмите кнопку ОК, В открывшемся окне выберите АВС и нажмите кнопку ОК. Откроется окно с переводом выбранной области текста (если установлены словари).

**ДОБАВЛЕНИЕ АННОТАЦИИ.** Нажмите любую кнопку навигации, чтобы на странице появился мигающий курсор. Кнопками навигации переместите курсор к нужному месту в тексте, затем нажмите кнопку ОК. Слово, около которого стоял курсор, будет подчеркнуто. Кнопками навигации вы можете расширить подчеркнутую область. Далее снова нажмите кнопку ОК. В открывшемся окне выберите  $\blacksquare$  и нажмите кнопку ОК. Откроется окно, в которое можно внести аннотацию для подчеркнутой области. В режиме чтения нажатие кнопки "Меню" вызовет всплывающее окно со списком других доступных функций:

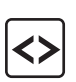

**Идти на страницу.** Перейти на первую или последнюю страницу, открыть страницу с содержанием (только если формат книги поддерживает данную функцию) или ввести вручную номер требуемой страницы.

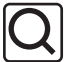

**Поиск.** Поиск по тексту.

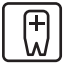

**Добавить закладку.** Создание закладки для текущей страницы. Страница с закладкой будет помечена черным треугольником в правом верхнем углу экрана.

**Просмотр закладок/заметок.** Позволяет просмотреть созданные ранее закладки и аннотации для данной книги. При активации данной функции откроется отдельное окно с двумя ярлыками для закладок и аннотаций. С помощью левой и правой кнопок навигации для можно перемещаться между этими ярлыкам. Вы увидите список закладок или аннотаций, можно выбрать нужный элемент и переместиться на страницу книги, где установлена данная закладка или аннотация. Нажатие кнопки меню вызовет всплывающее окно, с помощью которого можно удалить выбранную закладку или удалить все установленные закладки.

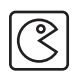

同

**Включить/выключить говорилку.** Функция TTS (Text To Speech) преобразует текст на экране в голосовое прочтение. Соответствующие установки функции TTS задаются в разделе Настройки.

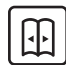

**Вкл. автопрокрутку.** Соответствующие установки функции автоперелистывания задаются в разделе Настройки.

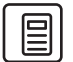

**Информация о книге.** Выводит дополнительную информацию о файле с книгой: имя файла, тип файла, размер файла, место размещения, дату создания и т.п..

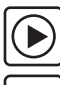

**Играть музыку.** Запускает аудио плеер для проигрывания фоновой музыки во время чтения.

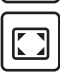

**Полноэкранный режим.** После активации данной функции на экран будет выводится только текст книги. Вспомогательные полосы с заголовком и нумерацией страниц на экран не выводятся.

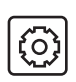

**Установки.** Открывается окно с дополнительными настройками для режима чтения.

- **Обновление страниц:** местное (локальное) или полное обновление
- **Шрифт:** шрифты в режиме чтения и системные шрифты в разделе Настройки главного меню одни и те же, но с помощью данной опции можно выбирать отдельный шрифт для чтения текущей книги.
- **Шрифт (размер):** устанавливается размер шрифта для чтения текущей книги.
- **Язык говорилки:** Позволяет переключаться между доступными языками говорилки.
- **Настройки скорости:** устанавливается скорость прочитывания текста в функции говорилки (Text To Speech)
- **Настройки громкости:** устанавливается громкость функции Text To Speech
- **Межстрочное расстояние:** устанавливается размер промежутка между строками для текущей книги.
- **Автолистание:** настройка задержки автолистания.
- **Настройка интерфейса:** для выбранной книги можно настроить размер отображения ее на экране, учитывая ее первоначальный формат и пропорции, задавать выравнивание по ширине или высоте. Эта функция применима для файлов не всех форматов, по умолчанию книги отображаются в полноэкранном режиме.
- **Верстка:** возможность задавать верстку для текущих страниц книги с учетом внесенных изменений, расположения отдельных элементов, вручную устанавливать отступы. Эта функция применима для файлов не всех форматов. По умолчанию книга отображается с учетом ее первоначальной верстки. Учитывая, что в процессе работы с книгой могут быть внесены дополнения, нарушающие оригинальное содержимое, то на экране электронной книги верстка текста может выглядеть совсем не так как на компьютере. Ручные отступы можно задавать по желанию пользователя.

После выбора этой функции в верхнем левом углу экрана появится знак . Используя кнопки навигации, можно задавать верхнюю и левую границу для размещения текста. В правом нижнем углу появится знак , соответствующий правой и нижней границе области текста.

● **Повернуть:** установка страницы для чтения в четырех разных направлениях или активация G-сенсора в Настройках всей системы для автоматического поворота экрана.

*ПРИМЕЧАНИЕ: Доступность тех или иных настроек чтения зависит от формата файла. Для некоторых форматов не все настройки могут быть доступны.*

# **АУДИОПЛЕЕР**

Поддерживаемые форматы звуковых файлов:

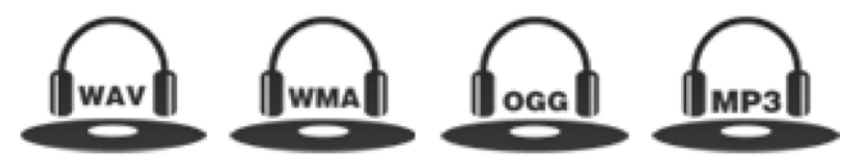

Войдите в раздел Музыка на странице главного меню. Вы увидите список всех сохраненных музыкальных файлов и папок, которые находятся в папках Music во внутренней памяти устройства и на установленной карте памяти MicroSD. Выберите нужный файл и запустите его проигрывание кнопкой ОК. Откроется интерфейс проигрывателя музыкальных файлов:

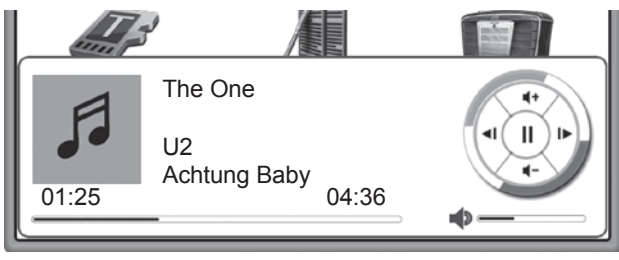

#### **ФУНКЦИИ АУДИОПЛЕЕРА.**

Запустить воспроизведение музыки в фоновом режиме можно также после активирования блока Аудио плеер (в правом верхнем углу Главного меню). Повторное нажатие кнопки ОК выведет окно интерфейса плеера. Левая и правая кнопки навигации отвечают за переход на предыдущую и следующую композиции, долгое их нажатие приводит к быстрой перемотке внутри текущего файла. Верхняя и нижняя кнопки навигации отвечают за настройку громкости. Кнопка ОК ставит паузу и возобновляет проигрывание.

В окне интерфейса плеера отображается информация о названии файла, исполнителе, альбоме и т.п. Нажатие кнопки Меню вызывает всплывающее окно для выбора режима воспроизведения: повторять одну песню, играть все подряд, повторять все циклически, воспроизводить в случайном порядке. Для выхода из интерфейса плеера нажмите кнопку Возврат (Back). Во всплывающем окне можно выбрать варианты полного закрытия плеера или оставить проигрывание в фоновом режиме.

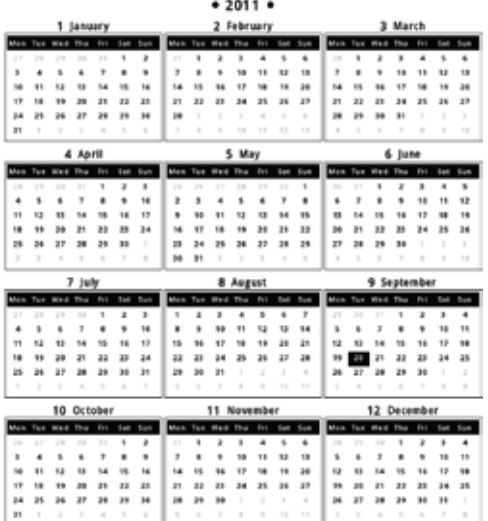

## **КАЛЕНДАРЬ**

По умолчанию в Главном меню в блоке Календарь отображается текущий месяц и год. Текущая дата выделена темным прямоугольником. Выделив блок Календарь и нажав кнопку ОК, можно перейти к просмотру календаря на все месяцы текущего года. Нажатие левой или правой кнопок навигации приводит к переходу на календарь предыдущего или последующего года, кнопки вверх и вниз вызывают календари на десять лет вперед или назад.

## **ИЗОБРАЖЕНИЯ**

Поддерживаемые форматы файлов:

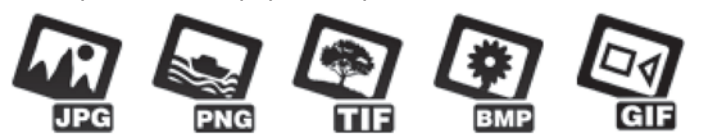

Войдите в раздел Изображения на странице главного меню. Вы увидите список всех сохраненных файлов и папок, которые находятся в папках Pictures во внутренней памяти устройства и на установленной карте памяти MicroSD. Выберите нужный файл и запустите его отображение кнопкой ОК. Откроется интерфейс просмотра изображений:

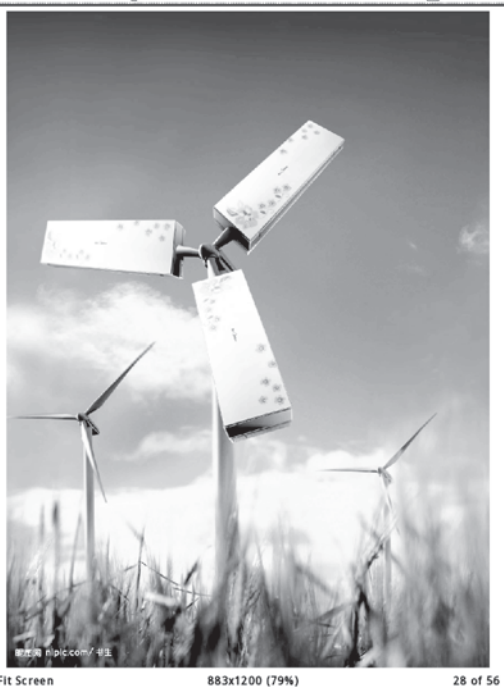

Fit Screen

2009213175024738\_2.tiff

28 of 56

 $\overline{\mathbf{M}}$  19:14

## **ФУНКЦИИ МЕНЮ РЕЖИМА ИЗОБРАЖЕНИЯ.**

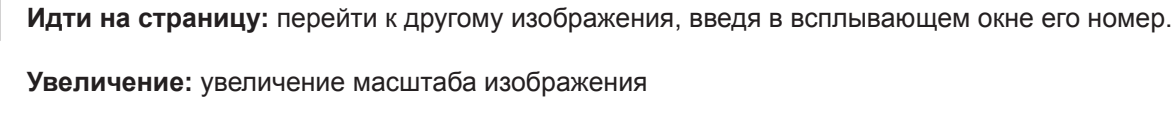

- **Уменьшение:** уменьшение масштаба изображения
- 통질

 $\leftrightarrow$ 

 $\mathbf{T}$ 

 $\mathbf{Z}$ 

 $\blacktriangle \blacktriangle$ 

 $\bigoplus$ 

Θ

**Настоящий размер:** вывести изображение на экран с учетом его реальных размеров

- $\frac{1}{2}$   $\frac{1}{2}$ **По экрану:** вывести изображение с учетом размеров экрана
	- **По высоте:** вывести изображение во всю высоту экрана
- ∣∉ →∣ **По ширине:** вывести изображение во всю ширину экрана
	- **Повернуть по часовой:** поворот изображения по часовой стрелке
	- **Повернуть против часовой:** поворот изображения против часовой стрелки
	- **Установить как заставку:** Установить изображение как заставку спящего режима
	- **Воспроизведение:** запустить слайд-шоу для текущих изображений
	- **Удалить:** удаление текущего изображения
	- **Приоритет качества/скорости:** переключение между режимами вывода изображения. При выставленном приоритете качества, изображение будет появляться на экране медленнее, в случае приоритета скорости время для отображения уменьшится в ущерб качеству изображения.

## **FM-РАДИО**

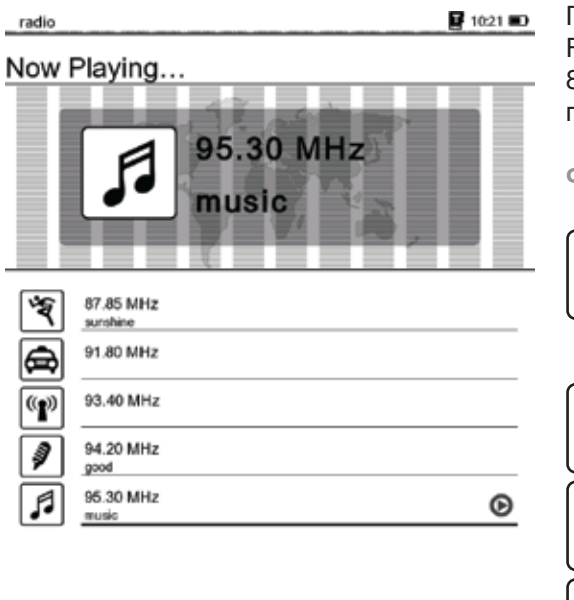

Подсоедините наушники, затем активируйте функцию FM-радио. Приемник работает в частотном диапазоне 88 - 108 МГц. Нажмите левую или правую кнопки нави гации для автоматического поиска каналов.

### **ФУНКЦИИ МЕНЮ РЕЖИМА FM-РАДИО**

шагом 0,05 МГц.

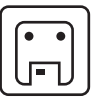

**Сохранить станцию:** сохранение в память текущей выбранной радиостанции; во всплы вающем окне можно ввести ее название, и выбрать тип из предложенного списка.

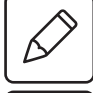

**Редактирование:** позволяет изменить имя радиостанции и ее тип из сохраненного списка каналов.

**Громкость:** изменение громкости.

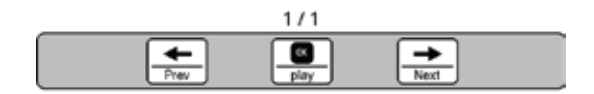

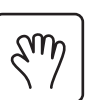

ШШЩ

 $\blacksquare$ 

**Ввод частоты:** ввод частоты радиостанции вручную.

**Тонкая подстройка:** позволяет вручную корректировать частоту радиостанции с

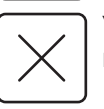

**Удалить каналы:** удаление сохраненных каналов.

## **СЛОВАРЬ**

Войдите в приложение Словарь, введите нужное слово и нажмите подтверждение. В интерфейсном окне будет показан перевод и соответствующий список релевантных вариантов перевода. Кнопками навигации выберите наиболее подходящее слово из списка.

### *Советы:*

Приложение поддерживает словари формата StarDict, которые необходимо предварительно загрузить в память устройства. Словари по умолчанию не поставляются вместе с устройством, пользователи могут найти словари в соответствующих веб-сайтах или форумах в сети Интернет. В корневом каталоге памяти устройства необходимо создать папку DICT, в которую и надо записать полученные словари.

## **ЗАМЕТКИ**

С помощью этого приложения можно создавать простые текстовые заметки или памятки. Для создания заметок нажмите кнопку Меню для открытия инструментов создания заметок. Если сохраненные заметки должны быть отредактированы или изменены необходимо зайти в интерфейс редактирования снова. Все сохраненные записи хранятся в папке Memo в корневом каталоге внутренней памяти.

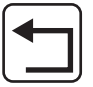

**Назад на главную:** возврат в главное меню рабочего стола.

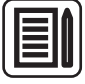

**Новая запись:** создание новой заметки

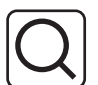

**Искать:** Поиск во всех файлах и папках по заданному содержанию.

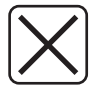

**Удалить:** удаление выбранного элемента

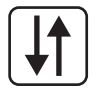

**Метод сортировки:** поддерживается сортировка по имени файла, размеру файла, типу файла, дате создания, можно выбрать результаты сортировки с учетом убывания или возрастания. По умолчанию используется сортировка по имени файла с учетом возрастания в алфавитном порядке.

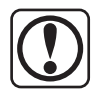

**Свойства:** выводится окно с дополнительной информацией о выбранном файле.

# **ПРОВОДНИК**

При входе в этот режим открывается Проводник, в котором можно увидеть все папки и файлы, записанные во внутреннюю память и установленную карту памяти microSD. С помощью кнопок навигации и ОК можно перемещаться по списку

файлов, заходить в каталоги, запускать файлы на исполнение в соответствующих приложениях электронной книги.

*ВНИМАНИЕ!*

- После включения устройства во внутренней памяти и на установленной карте памяти microSD будут автоматически созданы папки: Documents, Music, Pictures, Memo. Папка Documents предназначена для создания библиотеки электронных книг, Music, Pictures, Memo – для хранения музыкальных файлов, изображений и заметок соответственно. Только сохраненные в этих папках файлы будут доступны для просмотра через режимы Документы, Музыка, Изображения, Заметки.
- Вы можете записывать файлы в любое место на карте памяти, создавать другие папки, в том числе вложенные. Но в этом случае запуск просмотра или проигрывания таких файлов будет возможен только через вход в режим Проводник.

## **ИНСТРУКЦИЯ**

Приложение позволяет просмотреть данное руководство пользователя в электронном виде на экране книги.

## **УСТАНОВКИ**

#### **Управление шрифтами**

Среди списка предлагаемых шрифтов выберите нужный, используемый в дальнейшем по умолчанию.

## **Дата и время**

В открывшемся окне выставите год, месяц, день, часы и минуты. Изменение значений в каждом пункте осуществляется кнопками навигации влево и право, перемещение по списку происходит с помощью кнопок вверх и вниз.

## **Выбор языка**

В открывшемся окне кнопками вверх и вниз выберите нужный язык меню.

## **Интервал времени для спящего режима**

Позволяет установить время, после которого в случае простоя устройство будет переходить в спящий режим с выводом экранной заставки. Доступны значения: через 1мин., через 3 мин., через 5 мин., выключено.

## **О системе**

Выводит информацию о версиях прошивки и операционной системы, установленных в данном устройстве.

## **Установки заставки**

Позволяет выбрать изображение для использования в качестве заставки при переходе в спящий режим.

## **Возврат к фабричным настройкам**

Выбор этого пункта производит сброс к настройкам устройства по умолчанию.

## **Датчик положения**

Включение/выключение гравитационного датчика. При его активации изображение может автоматически поворачиваться на экране в зависимости от положения устройства в пространстве. Эта функция применяется только в режиме чтения и просмотра изображений.

## **Отключение питания**

Активация этого пункта приводит к выключению устройства.

# **УСТРАНЕНИЕ НЕИСПРАВНОСТЕЙ**

#### **Устройство не включается**

- Проверьте, заряжена ли аккумуляторная батарея.
- После подключения устройства к источнику питания проверьте, включается устройство или нет.
- Если устройство после полной зарядки по-прежнему не включается, обратитесь в нашу службу тех. поддержки

#### **Нет звука в наушниках**

- Проверьте, не установлен ли уровень громкости на значение "0" и проверьте, плотно ли вставлен разъем наушников в гнездо.
- Проверьте, не загрязнен ли разъем наушников.
- Могут возникать проблемы со звуком в поврежденных файлах, проверьте, не поврежден ли МР 3-файл. Попробуйте воспроизвести другой файл для проверки.

#### **Искажение символов на дисплее**

● Проверьте, правильно ли выбран язык. Для корректного отображения кириллицы необходимо выбрать опцию «Русский» в списке доступных языков.

## **Слабый сигнал FM**

- Отрегулируйте положение наушников и устройства.
- Выключите электроприборы, находящиеся поблизости.
- Используйте наушники в качестве антенны.

## **Не копируются файлы**

- Проверьте, не поврежден ли кабель USB, и правильно ли он подключен.
- Проверьте правильность установки драйвера в операционной системе ПК.
- Проверьте состояние памяти устройства.